## Introduction to Computational Quantum Chemistry

#### Practical Lesson 1: Molecular Builders & Single Point Calculations

Martin Novák (NCBR)

Builders and SPs

October 11, 2016 1 / 14

< A >

## Available builders on Wolf cluster

- Avogadro
  - + fast
  - + free
  - + forcefield preoptimization
- Gabedit
  - + aligning structures in coordinate system
  - relatively slow
- Gaussview
  - + generating specific distances/angles/dihedrals
  - + aligning molecules
  - commercial
- Nemesis
  - No idea

- The most widely used in QM are XYZ and Z-matrices
- Cube files:
  - Grid of points with specific values of a given quality
  - Electron density, Electrostatic potential, Laplacian of el. density...
  - Generated from Gaussian wavefunction
- Wavefunction files:
  - Gaussian: (Formatted) checkpoint
  - ADF: TAPEs
  - Turbomole: mos

## Practical task I: Gaussian

• Prepare input file for calculations:

- Most builders can generate the file for you (usually has to be edited)
- You can write it yourself from scratch
- General suffix is either ".com" or ".gjf"
- Use:
  - 2 cores
  - 3 GB of memory
- Save the wavefunction
- Gaussian manual:

http://www.gaussian.com/g\_tech/g09ur.htm

- Add gaussian module
- g09 input.com

4 3 5 4 3 5

- Read the logfile, see the structure, extract information
- *qmutil*: nifty module to extract data from gaussian output:
  - extract-gopt-ene logfile
  - extract-gopt-xyz logfile
  - extract-gdrv-ene logfile
  - extract-gdrv-xyz logfile
  - extract-xyz-str xyzfile framenumber
  - extract-xyz-numstr xyzfile

< A >

- Stores wavefunction in binary
- Convert into ASCII file:
  - formchk -3 file.chk
- Can be read by gaussview <sup>1</sup>
- Analysis of orbitals, electron density
- Export into cubefiles (ASCII grid files)

 <sup>1</sup> A bug in Gaussview: Change word "independent" to "independent".
 Image: Change word "independent" to "independent".

 Martin Novák (NCBR)
 Builders and SPs
 October 11, 2016
 6 / 14

- Turbomole is probably the fastest code available here (for Gaussian-type basis functions)
- Tmolex as GUI (licence not available)
- RI-J approximation of coulombic term extremely fast (meta)GGA SCF convergence
- Interactive preparation of the input using define
- Turbomole manual: http:

//www.turbomole-gmbh.com/turbomole-manuals.html

E > < E >

# Preparing the job: Define

- First two items can be skipped
- Molecular geometry:
  - a coord Reads in the geometry
  - ired Generates internal coordinates
  - Proceed to next stage
- Basis set:
  - b all def2-SVP Assign this basis set to all atoms
  - \* Proceed to next stage
- Method
  - eht Perform initial guess from Extended Hückel Theory
  - Accept all defaults

< 🗇 🕨

4 3 1 1 4

## define - cont.

- Method
  - dft Enter the DFT submenu
    - on Use DFT
    - func b-lyp Select the functional
    - grid m5 Increase the gridsize to m5
    - \* Exit the submenu
  - ri Enter the RI submenu
    - m Assign memory for RI
    - 2000 As much as possible
    - on Use RI
    - Exit the submenu
  - dsp Use dispersion correction
    - on Use Grimme D3 correction
    - Exit the submenu
  - marij Multipole-Accelerated RI-J
- \* End the define session

- For running TM in parallel mode use the parallel build
- module add turbomole:7.00:x86\_64:para
- Infinity selects it by default if ncpu > 1

#### mnovak@wolf

#!/bin/bash
module add turbomole:7.00
jobex -ri -c 1024 > dft.out

| File     | Contens                     |
|----------|-----------------------------|
| dft.out  | Optimization procedure      |
| energy   | Energies of steps           |
| gradient | Gradients of steps          |
| mos      | Molecular orbitals          |
| freq.out | Output from aoforce program |

Martin Novák (NCBR)

**Builders and SPs** 

October 11, 2016 11 / 14

э

э

ヘロマ ヘロマ ヘビマ・

- Only software using Slater-type orbitals
- Up to 2-component relativistic effects (ZORA+SpinOrbit)
- Awful output file structure
- Extremely fast and efficient
- ADF GUI: adfview
- Very bad memory handling

# Preparing ADF input

- Using GUI (the easiest way)
- Write from scratch
- Keywords in blocks:

| ATOMS*                              | definition of geometry in xyz   |  |
|-------------------------------------|---------------------------------|--|
| SYMMETRY NOSYMM                     | Switch off all symmetry         |  |
| XC*                                 | DFT functional                  |  |
| BASIS*                              | Basis set                       |  |
| SAVE TAPE21                         | Save wavefunction               |  |
| NOPRINT LOGFILE                     | Do not print input into logfile |  |
| * Section terminated by END keyword |                                 |  |

• Manual pages: http://www.scm.com/Doc/Doc2014/ADF/ ADFUsersGuide/page1.html

Martin Novák (NCBR)

글 노 네 글

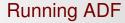

### • *adf* < input.adf > output.out

∃ → < ∃</p>

< A >